# Impostazione della password su un Cisco IP Phone serie 7800 o 8800 Multiplatform Phone Ī

### **Obiettivo**

Per una maggiore sicurezza, gli amministratori possono consentire agli utenti di proteggere i telefoni multipiattaforma Cisco IP Phone serie 7800 o 8800 con una password. Questa operazione viene in genere eseguita quando il telefono viene avviato per la prima volta o dopo il ripristino delle impostazioni predefinite di fabbrica per impedire modifiche non autorizzate alle impostazioni del telefono. Gli amministratori possono anche impostare la password tramite l'interfaccia grafica (GUI) del telefono.

Questo articolo ha lo scopo di mostrarti come impostare una password sui Cisco IP Phone serie 7800 e 8800 Multiplatform Phone.

#### Dispositivi interessati | Versione firmware

- Serie 7800 | V 11.0 [\(scarica la versione più recente](https://software.cisco.com/download/home/286311381))
- Serie 8800 | V 11.0 [\(scarica la versione più recente](https://software.cisco.com/download/home/286311381))

### Impostazione della password tramite l'interfaccia utente del telefono IP

Nota: Quando si avvia Cisco IP Phone serie 7800 o 8800 Multiplatform Phone per la prima volta, o dopo aver reimpostato il telefono, viene richiesto di impostare una password. Andare ai [passi da 4 a 6](#page-2-0).

Passaggio 1. Premere il pulsante Settings (Impostazioni) sul telefono IP.

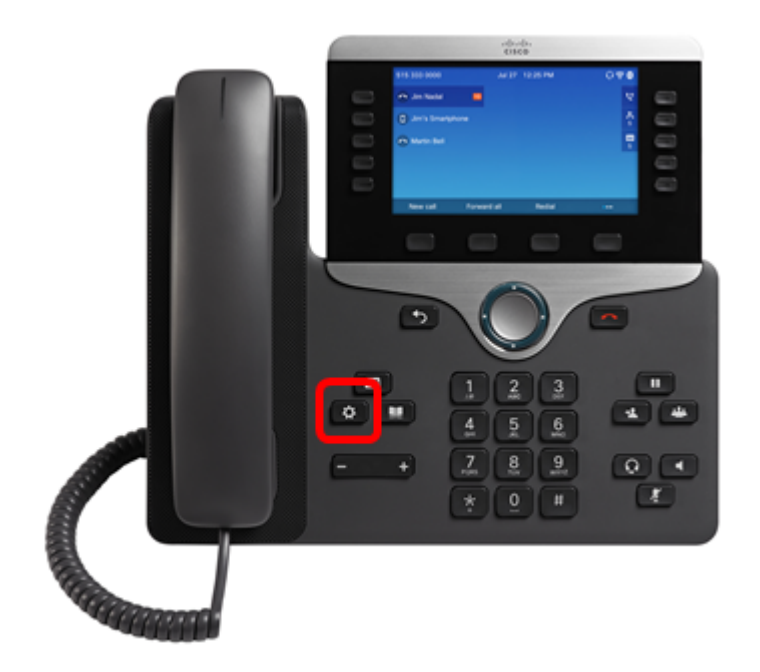

Passaggio 2. Scegliere Device administration (Amministrazione dispositivo) utilizzando il pulsante di **V**navigazione.

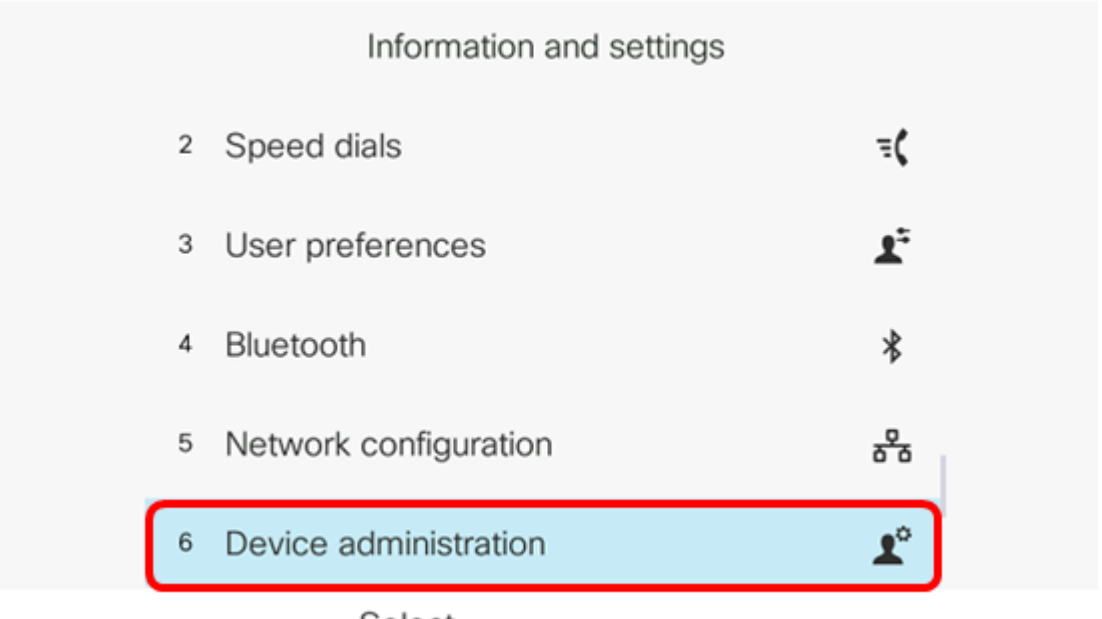

Select

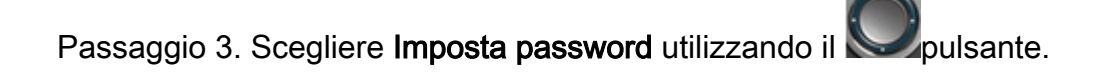

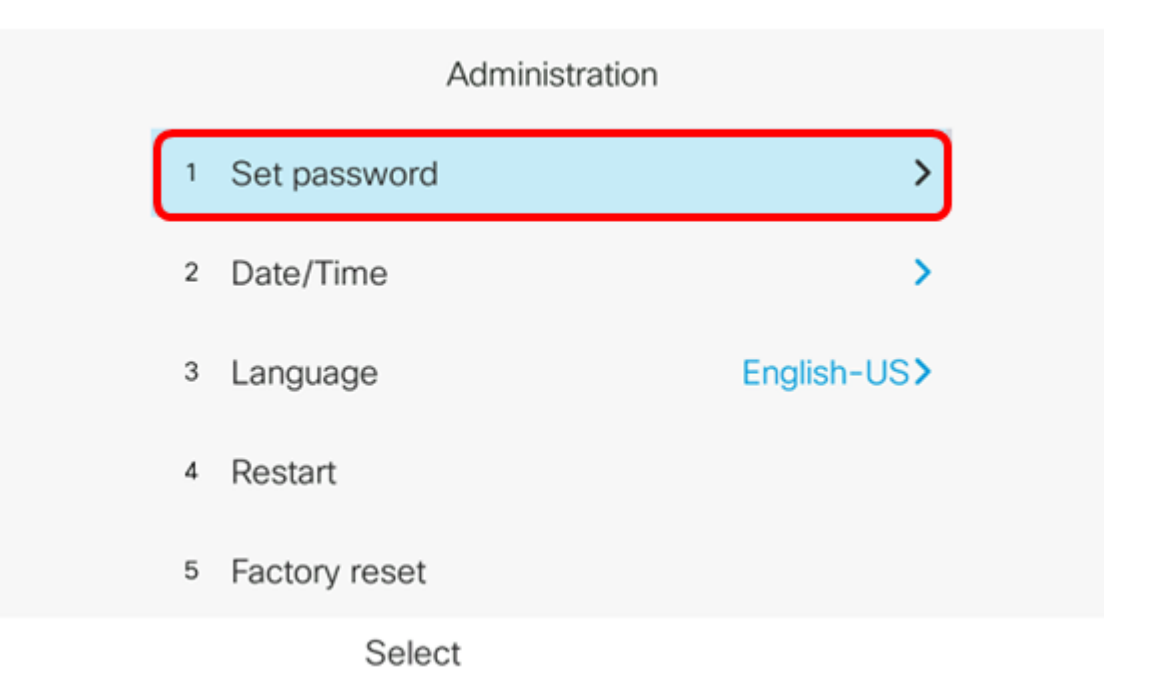

<span id="page-2-0"></span>Passaggio 4. Immettere la password che si desidera utilizzare nel campo Nuova password. La password può essere costituita da una combinazione di lettere, numeri e caratteri speciali.

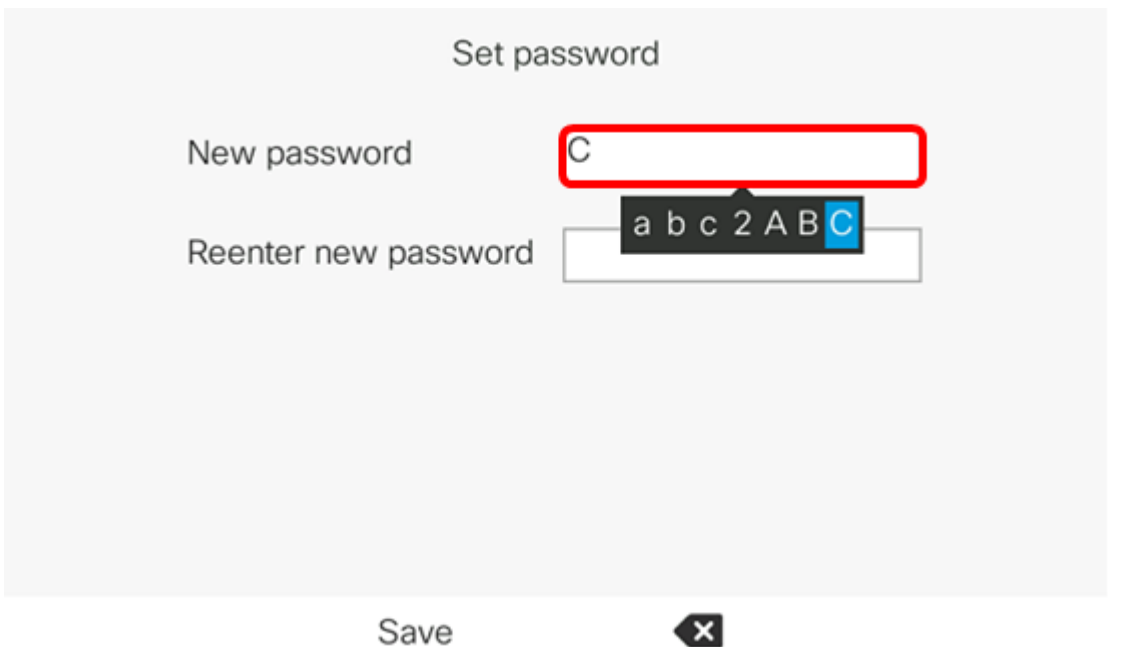

Passaggio 5. Immettere nuovamente la password nel campo Reenter new password.

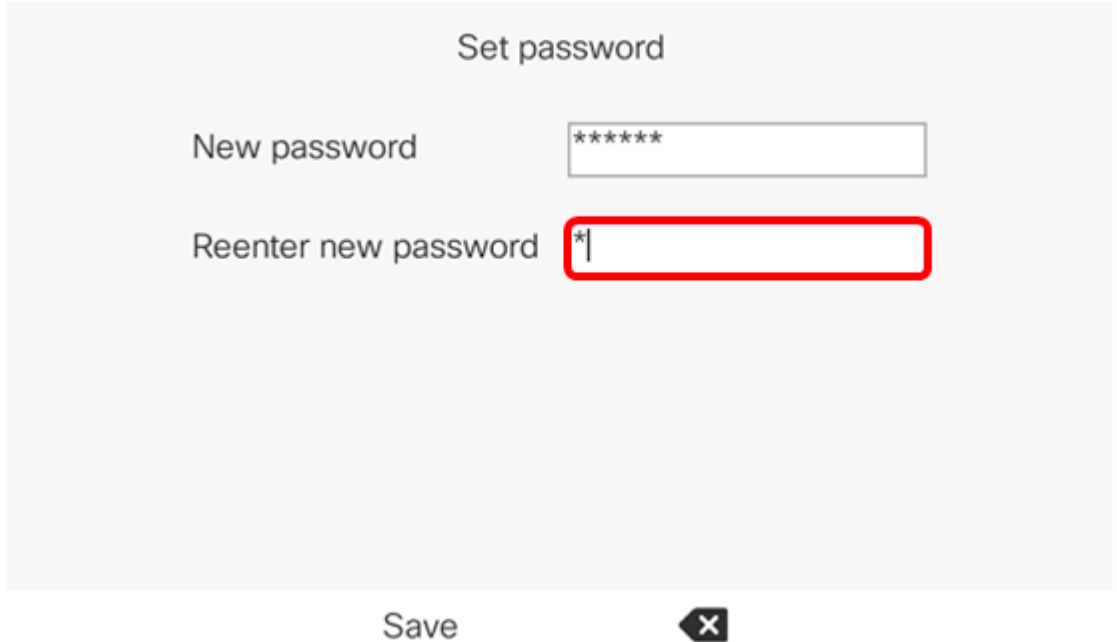

Passaggio 6. Premere il tasto softkey Save per confermare.

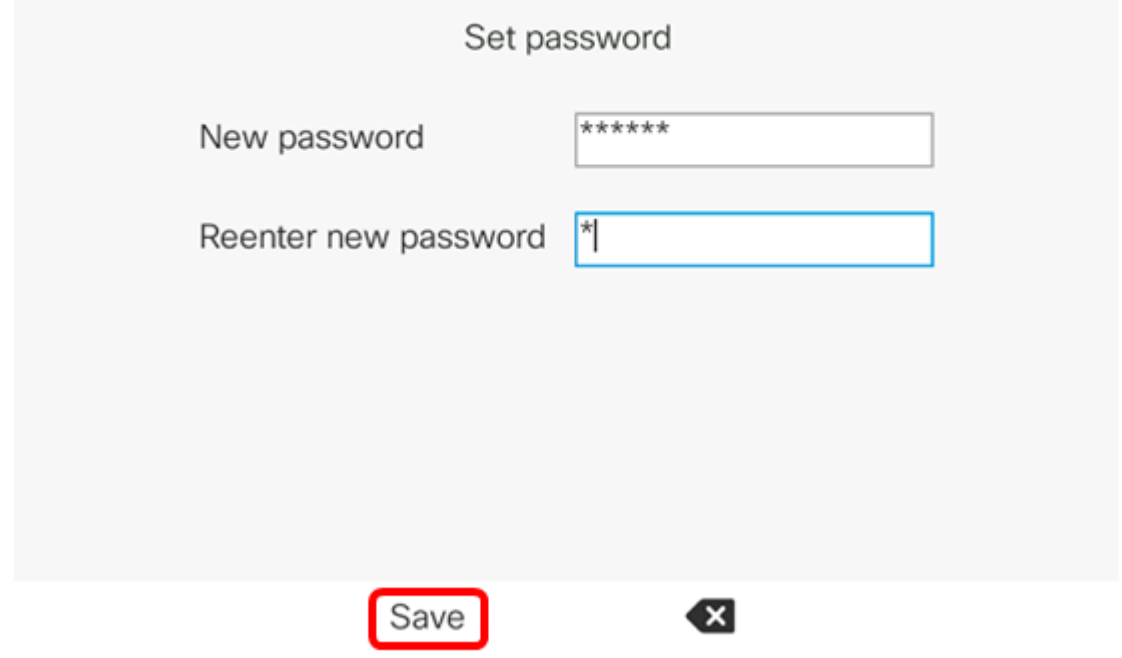

A questo punto, è possibile impostare una password sul telefono IP tramite la GUI.

## Qui è disponibile un video relativo a questo articolo...

Fare clic qui per visualizzare altre Tech Talks di Cisco